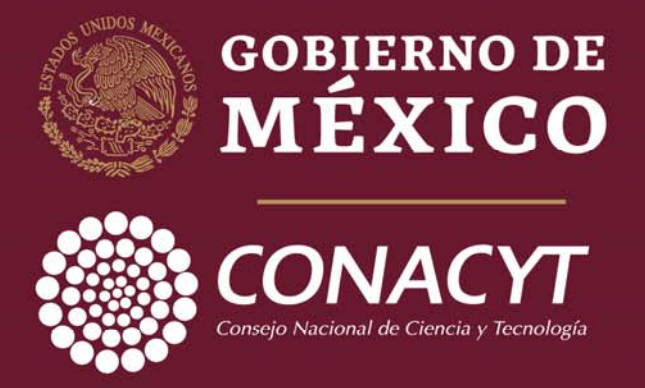

"2019, Año del Caudillo del Sur, Emiliano Zapata"

# **Guía para firma de carta postulación para la "Convocatoria 2019 Apoyos para Adquisición y Mantenimiento de**

**Infraestructura en Instituciones y Laboratorios de Investigación Especializada"**

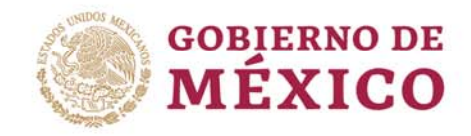

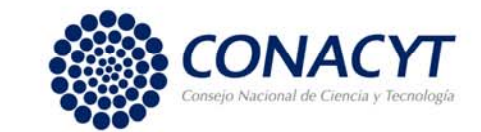

## **OBJETIVO**

Orientar al Representante Legal de las instituciones participantes en la firma de la carta postulación para la "Apoyos para Adquisición y Mantenimiento de Infraestructura en Instituciones y Laboratorios de Investigación Especializada".

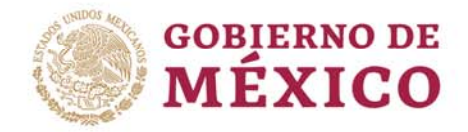

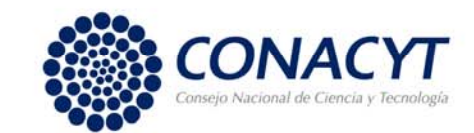

## RECOMENDACIONES

- Se le invita <sup>a</sup> **leer detenidamente** el numeral *4.4 Compromisos del sujeto de apoyo*, de los Términos de Referencia de la Convocatoria, ya que contiene información importante que deberá considerar.
- $\checkmark$  El sistema de captura de propuestas esta programada para que cierre automáticamente el día 06 de septiembre de 2019, <sup>a</sup> las 18:00 horas del Centro de México.
- $\checkmark$  El Sistema People Soft tiene un mejor funcionamiento en los siguientes exploradores: **(IE) Internet Explorer <sup>o</sup> Firefox.**

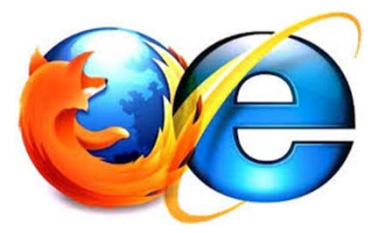

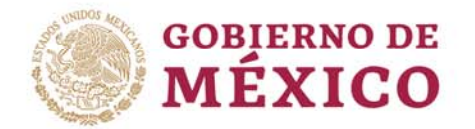

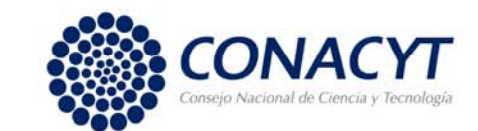

## INGRESO AL SISTEMA PEOPLE SOFT

Para ingresar puede utilizar alguna de las siguientes formas:

- Desde la página principal de Conacyt. (https://www.conacyt.gob.mx/ ) de clic en *"Fondos y Apoyos".* Después en el sub menú de lado derecho, seleccione *"Acceso al sistema de fondos"*.
- Dar clic en la siguiente liga: http://people.conacyt.mx/generador-viewangular/index.html?application=FONDOS#/login

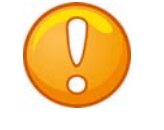

**Nota:** Recuerde que el sistema funciona mejor en los exploradores: (IE) Internet Explorer <sup>o</sup> Firefox.

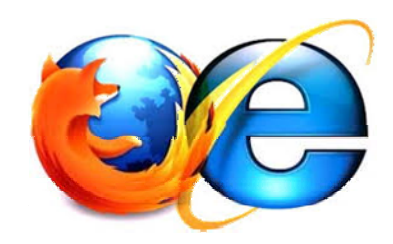

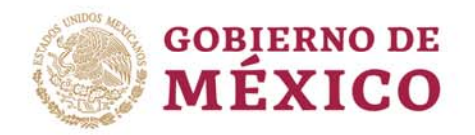

 $\blacktriangle$   $\blacktriangle$ 

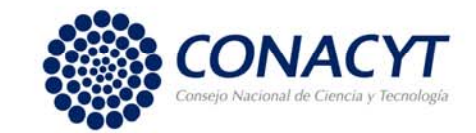

**a) CONEXIÓN**.- Si usted ya cuenta con su ID Usuario <sup>y</sup> Contraseña, basta escribirlas en los recuadros correspondientes, seleccionar la casilla d e *"no soy un robot"* y dar un clic con el "mouse" en el comando azul **Entrar**

**b) NUEVO USUARIO**.- Si usted aún no se registra como usuario de los servicios que brinda Conacyt, será necesario que seleccione **"Regístrate aquí"**, antes de capturar su solicitud de apoyo. Desde luego esto implica que usted registre su CVU.

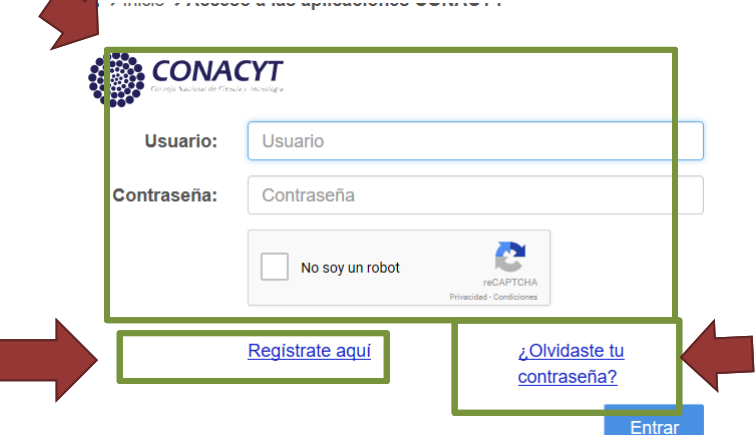

### **c) RECUPERACIÓN DE CONTRASEÑA**.-

Si NO recuerda su contraseña, ingrese aquí y se le proporcionará <sup>a</sup> la brevedad estas claves, con las cuales podrá ingresar al formato de captura de su solicitud.

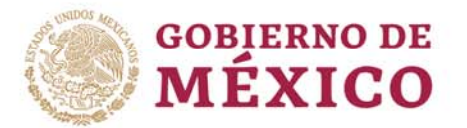

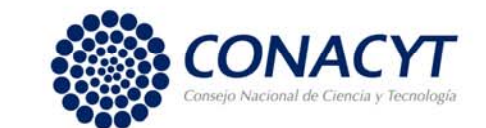

## FIRMA CARTA POSTULACIÓN

Una vez en el Sistema, seleccione en el menú de la parte superior izquierda, dando clic en *"Sistema de FONDOS PROPONENTE"* / *"Solicitud" / "Carta de postulación".* IN EVANDOINTO AP INTERA

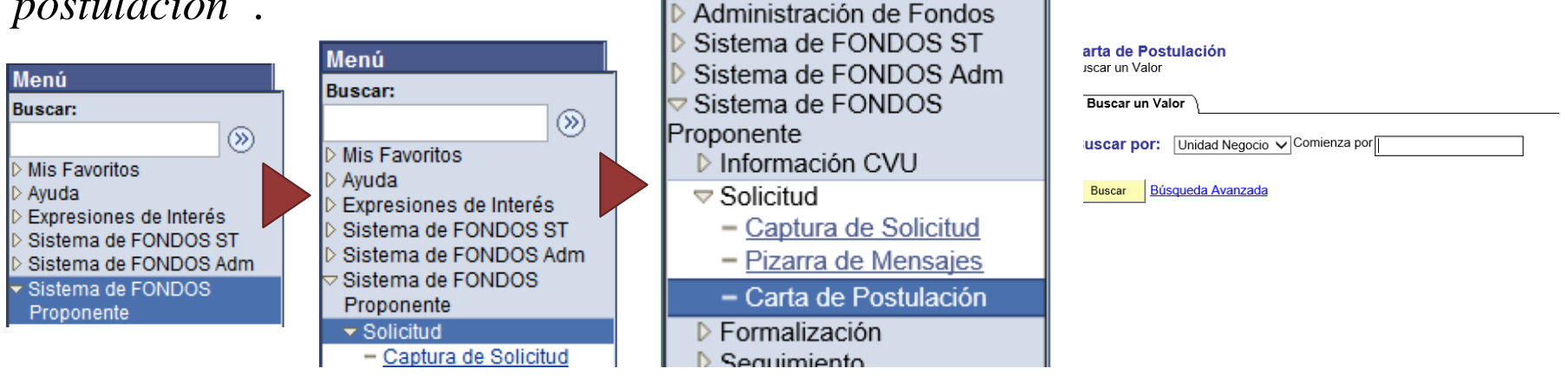

**Nota:** Seleccione en el apartado **Buscar por**, alguna de las siguiente opciones:

- Convocatoria. Tecleé F0003-2019-04 y de clic en "Buscar". Con esta opción podrá visualizar todas las carta de postulación que cuenta en esta convocatoria.
- • Unidad Negocio. Teclee F0003 y de clic en "Buscar". A diferencia de la anterior, con esta opción podrá visualizar las propuestas que se encuentre en este programa, mismo que contiene varias convocatorias.
- • Solicitud: Teclee el numero de solicitud. Puede sustituir los nueve ceros (000000000) por el símbolo de porcentaje (%).

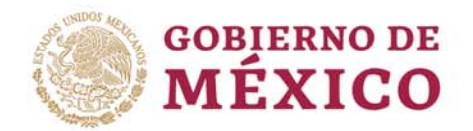

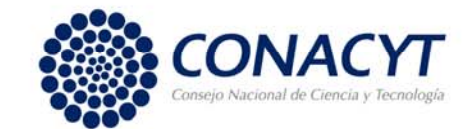

Una vez seleccionada la carta de postulación del proyecto a firmar. Deberá ingresar su palabra Clave (firma electrónica registrada en el sistema Peoplesoft).

Recuerde que al firmar la carta, el Sujeto de apoyo se compromete a todos los puntos señalados en el numeral 5.4 de los Términos de referencia de esta convocatoria.

6

#### 4.4. Compromisos del Sujeto de Apovo

En caso de que la propuesta resulte beneficiada por esta Convocatoria, el Sujeto de Apoyo se compromete a:

- Brindar el apoyo institucional requerido para el desarrollo del proyecto y poner a disposición del/la responsable técnico/a la infraestructura y espacios existentes requeridos para el mismo.
- Manifestar bajo protesta de decir verdad, que la institución proponente, así como los/las responsables técnico/a y administrativo/a de la propuesta presentada carecen de adeudo con algún programa o Fondo del Conacyt.
- Manifestar bajo protesta de decir verdad que la propuesta que presenta en el marco de esta convocatoria no tiene ni ha tenido apoyo por parte de programas o Fondos del Conacyt y que tampoco la ha presentado como propuesta en alguna otra convocatoria.
- · Manifestar bajo protesta de decir verdad que se compromete a mantener actualizada su información en el RENIECYT y la información de los responsables en el CVU, durante la vigencia del proyecto.
- Nombrar un/a responsable administrativo/a diferente del/la responsable técnico/a de esta propuesta.
- Dedicar el personal técnico y operativo necesario para el buen funcionamiento de los equipos.
- Garantizar el mantenimiento preventivo y correctivo del equipo conforme a la normativa aplicable.
- Capacitar al personal técnico necesario para el manejo de los equipos y accesorios adquiridos con el apoyo.
- Impulsar la cooperación y colaboración de los grupos de investigación para la realización de investigación interinstitucional y el uso compartido del equipo.
- Presentar un informe donde se indique el estado de los equipos de infraestructura y los trabajos realizados con el financiamiento recibido.
- Ejercer eficientemente los recursos otorgados por el Conacyt en los rubros autorizados.
- Conocer los lineamientos y términos de referencia de esta convocatoria y apegarse a ellos.

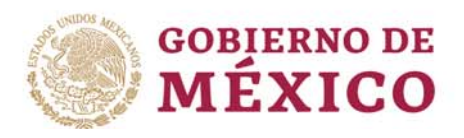

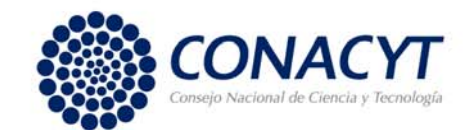

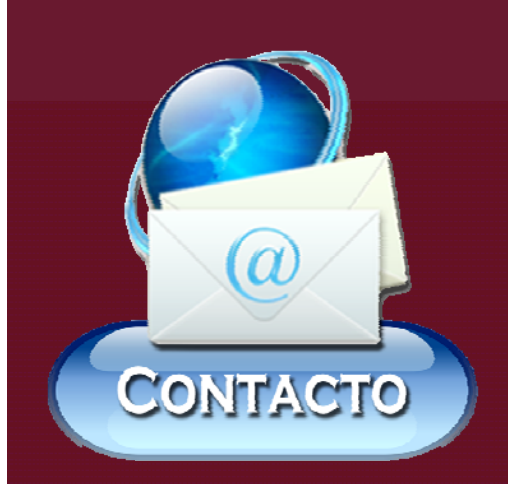

• Lic. Pablo Zazueta Carpinteyro Correo: pzazueta@conacty.mx

• Lic. Alma Delia Pérez Villanueva Correo: aperezv@conacyt.mx

Teléfono: 53 22 77 00 (Conacyt) Extensiones: 6024 y 6002